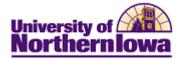

## **Report Tips – Enrollment by Curricula Detail**

**Description:** Displays a duplicated count of students based on academic plan. Students are counted in every plan in which they are currently active.

| Snapshot Types: |                                                                   |
|-----------------|-------------------------------------------------------------------|
| Snapshot Type   | Snapshot Type Description                                         |
| CENSUS          | Data as of the last day of the second week of classes. Official   |
|                 | Fall and Spring counts are based on this snapshot. Use CENSUS     |
|                 | for Fall and Spring official reporting.                           |
| FINAL           | Data as of the closing date for a term, which is usually prior to |
|                 | the CENSUS date for the next term. Official Summer counts are     |
|                 | based on this snapshot. Use FINAL for Summer official             |
|                 | reporting.                                                        |
| DAILY           | Data as of 9 PM on the previous business day.                     |

Accessing the Report: Log into My UNIverse, select the *Reporting* tab. Click the Data Warehouse Reports link. On the *DDDH Home* tab, click the Enrollment by Curricula Detail link in the Reports pagelet.

#### Example:

|                  |                               |                                     | they are currently ad | ove.                     |                                        |   |     |        |    |     |     |           |     |                              |    |    |                 |    |        |     |         |
|------------------|-------------------------------|-------------------------------------|-----------------------|--------------------------|----------------------------------------|---|-----|--------|----|-----|-----|-----------|-----|------------------------------|----|----|-----------------|----|--------|-----|---------|
|                  |                               |                                     |                       | View By: Academic Level  |                                        |   | Ger | nder - | •  |     |     |           |     |                              |    |    |                 |    |        |     |         |
|                  |                               |                                     |                       |                          | CENSU                                  | 5 |     |        |    |     |     |           |     |                              |    |    |                 |    |        |     |         |
|                  |                               |                                     |                       |                          |                                        |   |     |        |    |     | Und | ergradu   | ate |                              |    |    |                 | Gr | aduate |     | Grand T |
|                  |                               |                                     |                       |                          | 00 Not classified 10 Freshman 20 Sopho |   |     |        |    |     |     | 40 Senior |     | 50 Post-Bacc Undergraduate T |    |    | GR Graduate Tot |    | Total  | a l |         |
|                  |                               |                                     |                       |                          | м                                      | F | м   | F      | M  | F   | м   | F         | м   | F                            | м  | F  |                 | M  |        |     |         |
| Department       | Academic Plan                 | Plan Code                           | Plan Type             | Academic Program Roll-Up |                                        |   |     |        |    |     |     |           |     |                              |    |    |                 |    |        |     |         |
| Accounting       | Accounting                    | 152BA                               | Major                 | Liberal Arts             |                                        |   |     |        |    | 3 2 | 63  | 70        | 78  | 91                           |    |    | 312             |    |        |     |         |
| -                |                               | 152BAP                              | Major                 | Liberal Arts             |                                        |   |     |        |    |     |     |           |     |                              | 6  | 8  | 14              |    |        |     |         |
|                  |                               | 152PRE                              | Major                 | Liberal Arts             |                                        |   | 55  | 54     | 6  | 33  | 22  | 16        |     | 4                            |    |    | 248             |    |        |     |         |
|                  |                               | 158GPRE                             | Major                 | Graduate                 |                                        |   |     |        |    |     |     |           |     |                              |    |    |                 | 1  | 1      | 2   |         |
|                  |                               | 158MACC                             | Major                 | Graduate                 |                                        |   |     |        |    |     |     |           |     |                              |    |    |                 | 12 | 7      | 19  |         |
|                  | Accounting Total              |                                     |                       |                          |                                        |   | 55  | 54     | 73 | 35  | 85  | 86        | 78  | 95                           | 6  | 8  | 574             | 13 | 8      | 21  |         |
| Accou            | Accounting-Integrated Program | 15EBA                               | Major                 | Liberal Arts             |                                        |   |     |        |    |     |     |           | 1   |                              |    |    | 1               |    |        |     |         |
|                  | Accounting-Integrated Program | Accounting-Integrated Program Total |                       |                          |                                        |   |     |        |    |     |     |           | 1   |                              |    |    | 1               |    |        |     |         |
|                  | CPA Advanced Studies          | 15YPREP                             | Major                 | Liberal Arts             |                                        |   |     |        |    |     |     |           |     |                              | 8  | 3  | 11              |    |        |     |         |
|                  | CPA Advanced Studies Total    |                                     |                       |                          |                                        |   |     |        |    |     |     |           |     |                              | 8  | 3  | 11              |    |        |     |         |
| Accounting Total |                               |                                     |                       |                          |                                        |   | 55  | 54     | 73 | 35  | 85  | 86        | 79  | 95                           | 14 | 11 | 586             | 13 | 0      | 21  |         |

NOTE: If viewing Ethnicity, use the following *View By* parameters:

| View By: | Ethnic (IPEDS) Minority Roll-Up | - | Ethnic Desc (IPEDS) | • |
|----------|---------------------------------|---|---------------------|---|
|----------|---------------------------------|---|---------------------|---|

**Residency** = Refers to student's residency

- Resident = Iowa resident
- Non-Resident (All) = non-Iowa resident. Includes International students.

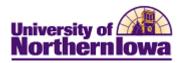

Tips:

- The default view shows a census snapshot of the current term with plan types: *Major*, *Advanced Studies Certificate*, and *Pre-Professional*
- Use the drop-down boxes at the top to select specific criteria (once you select a value from the drop-down box, click the white space outside the field to set the value, and then click the **Apply** button.
- Use the row navigation buttons  $\overline{\Phi} \oplus \overline{\mathfrak{G}}$  at the bottom of the report to view more rows
- Use the <u>Print</u> link at the bottom of the report to print a PDF or html version of the report
- Use the Export link at the bottom of the report to download the report to Excel
- A message may result when you select a non-existent combination or there are no results for that combination.

#### Example:

# OOPS, LOOKS LIKE NO STUDENTS WERE FOUND. PLEASE REVISE YOUR FILTERS AND CHART AGAIN.

• User the **Reset** button options to reset to default values, reset to the last applied values, or to clear all.

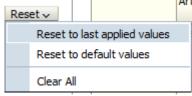

### **Troubleshooting**

- If you experience internet browser issues, try reloading the page (**F5** or **Refresh/Reload** button on the browser toolbar). You may also clear your internet cache (SHIFT+CONTROL+DELETE or Tools, Options).
- If you receive a message stating Access is Restricted, contact Institutional Research.
- My UNIverse times out after 20 minutes, it may be necessary to click back on the *Reporting* tab to avoid the time out.